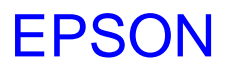

**EPSON JavaPOS ADK Manual** 

# **Application Conversion Guide**

# (Changes to Version 1.9L/W)

Version 1.9 Feb. 2006

Copyright (c) 2006 SEIKO EPSON CORPORATION

#### **Notes**

- (1) Reproduction of any part of this documentation by any means is prohibited.
- (2) The contents of this documentation are subject to change without notice.
- (3) Comments and notification of any mistakes in this documentation are gratefully accepted.
- (4) This software cannot be used with other equipment than that specified.
- (5) EPSON will not be responsible for any consequences resulting from the use of any information in this documentation.

#### **Trademarks**

Microsoft, Windows 2000, Windows XP are trademarks and registered trademarks of Microsoft Corporation in the United States of America and other countries.

Linux is a trademark or registered trademark of Linus Torvalds in the U.S.A. and/or other countries.

Red Hat is a registered trademark of Red Hat, Inc.

SUSE is a registered trademark of SuSE Linux AG, a Novell business.

JBuilder is a trademark of Borland Software Corporation in the United States and other countries.

EPSON and ESC/POS are registered trademarks of Seiko Epson Corporation.

Java and JavaPOS are trademarks and registered trademarks of Sun Microsystems, Inc. in the United States of America and other countries.

All other company names and trademarks mentioned in this documentation are the property of their respective owners.

Copyright (c) 2006 SEIKO EPSON CORPORATION

Application Conversion Guide (Changes to Version 1.9L/W)

# **Contents**

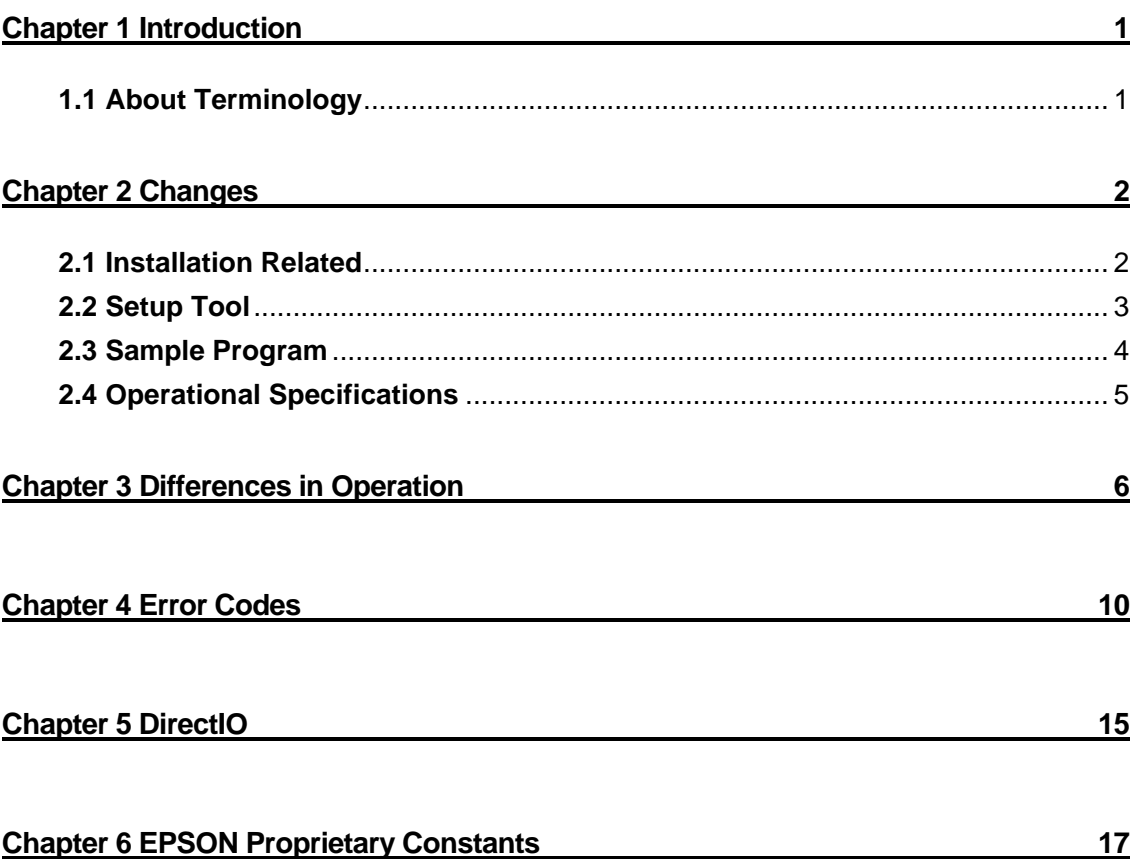

iii

# <span id="page-3-0"></span>**Chapter 1 Introduction**

Part of the specification of EPSON JavaPOS ADK has been changed from Version 1.9L/W. Therefore it may be necessary to change your application accordingly. This document describes the differences in Version 1.9L/W from the previous version. Please check the changes carefully, and if necessary, modify your application.

Note: The specification changes made in versions newer than 1.9L/W of JavaPOS may not be described in this manual. Therefore, also refer to the manual included with each version of JavaPOS.

### **1.1 About Terminology**

- z "UnifiedPOS Retail Peripheral Architecture Version 1.9" may be abbreviated as "UPOS."
- "EPSON JavaPOS ADK1.9" may be abbreviated as "JavaPOS."
- "POSPrinter" and "printer" may be referred to as "device."
- "DeviceService of POSPrinter provided by EPSON JavaPOS ADK1.9" may be abbreviated as "DeviceService."
- "ErrorCode properties of JposException" may be abbreviated as "EC."
- z "ErrorCodeExtended properties of JposException" may be abbreviated as "ECX."
- **•** "Exception" indicates "JposException."
- A "receipt", "journal", or "slip" indicates either a station or paper depending on the context.
- NVRAM indicates non-volatile random access memory.

Application Conversion Guide (Changes to Version 1.9L/W)

# <span id="page-4-0"></span>**Chapter 2 Changes**

The changes to the specification of EPSON JavaPOS ADK Version 1.9L/W are as follows. The details of the changes are shown in another document or in Chapters 3 to 6. Please also refer to the relevant document.

#### **2.1 Installation Related**

This section explains the differences in installation.

#### **2.1.1 Installer**

The installer has changed. Therefore the messages displayed during installation and the procedure are different from the previous version. For details on the procedure, refer to the Installation Guide.

#### **2.1.2 Installation directory**

The default directory for installing EPSON JavaPOS ADK has changed. The installation directory (default) of the previous version was as follows.

Windows version: C:\JavaPOS Linux version: There was no default, and a directory name had to be entered.

From Version 1.9L/W, the installation directory (default) is as follows.

Windows version: <installation location of jre>\lib\ext Linux version: <installation location of jre>/lib/ext

Please note that when EPSON JavaPOS ADK is installed in a different directory from the previous version, it may be necessary to change the parameters of the commands and so on when starting the application.

#### <span id="page-5-0"></span>**2.1.3 File configuration**

The configuration of the files that comprise EPSON JavaPOS ADK has changed. The file configuration of the previous version was as follows (for Version 1.82L/W).

xercesImpl.jar xml-apis.jar Jpos18.jar epsonJposService182.jar epsonJposServiceCommon.jar

From Version 1.9L/W, the file configuration is as follows (for Version 1.9L/W).

xercesImpl.jar xml-apis.jar jpos19.jar epsonupos.jar uposcommon.jar linuxUsbDriver.jar pos.jar

Please note that due to this change, it may be necessary to change the parameters of the commands and so on when starting the application.

### **2.2 Setup Tool**

The setup tool for making the settings required by EPSON JavaPOS ADK has changed.

In the previous version, a tool called EJEE (EPSON JavaPOS Entry Editor) was provided, but from Version 1.9L/W, it has changed to a tool called SetupPOS. Therefore the screens displayed and the method of operation are different from the previous version. For details of the procedure, refer to the User's Reference SetupPOS.

#### <span id="page-6-0"></span>**2.3 Sample Program**

Please note that the batch file (Windows version) and shell script (Linux version) for compiling and executing a sample program from the command line are not included. As in the past, a project file for JBuilder is included.

For compilation and execution from the command line, use the following procedure. In this example, a Windows environment is used for executing Step 1 of the sample program for POSPrinter. When executing the sample program for another Step or device category, replace the directory name and so on as appropriate (the parts to replace are shown in red).

Step 1: Compilation

First, move to the Step 1 src directory of the sample program for POSPrinter. (The default is "C:\Program

Files\EPSON\JavaPOS\Samples\Printer\PrinterSample\_Step1\src".)

Next, execute the following command, and compile all the source files.

javac printersample\_step1\\*.java

#### Step 2: Creating and preparing to execute a jar file

Put the class files created by compilation in a jar file. Next, copy or move the jar file up one level, and also move the current directory up one level.

jar –cvf PrinterSample\_Step1.jar printersample\_step1\\*.class copy PrinterSample\_Step1.jar .. cd ..

Step 3: Execution

Execute the program. Before executing the sample program, make the necessary settings using the SetupPOS utility (refer to the User's Reference SetupPOS for information on the SetupPOS utility). Refer to the release notes for information on the logical device name set when using the sample program.

java -classpath PrinterSample\_Step1.jar printersample\_step1.Step1Main

4

Application Conversion Guide (Changes to Version 1.9L/W)

<span id="page-7-0"></span>Please note that when JavaPOS is installed in a different directory from the default (<jre installation destination>\lib\ext), it is necessary to set the name of the jar file that configures JavaPOS in the -classpath option when executing the application.

### **2.4 Operational Specifications**

The operational specifications of EPSON JavaPOS ADK have also been revised. An outline is shown below.

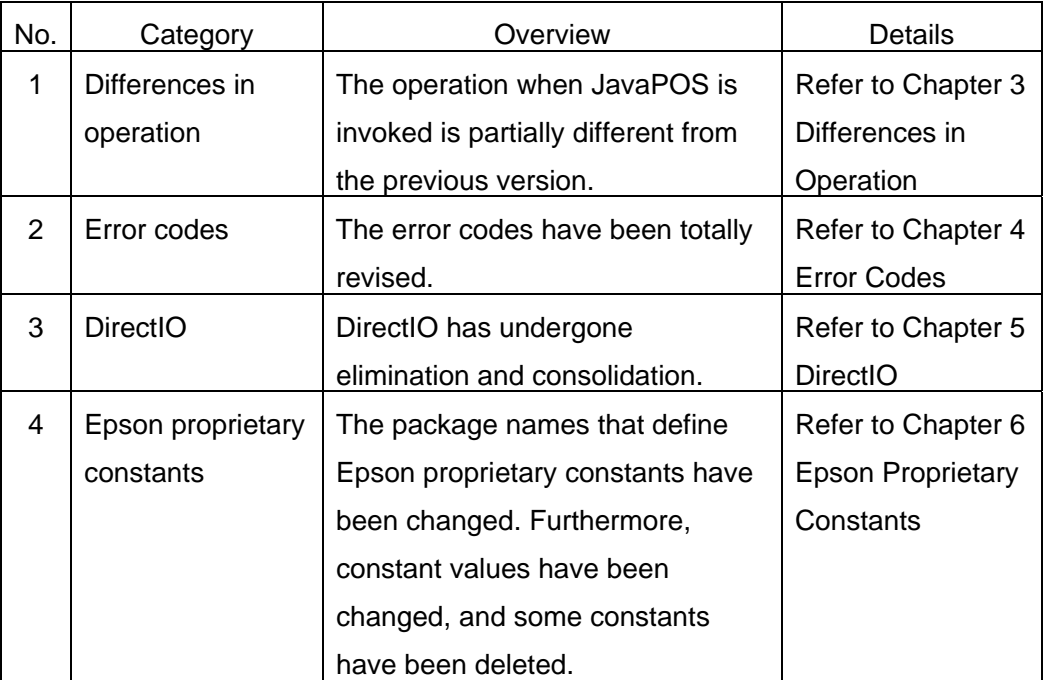

For details, see the chapters shown in the Details column of the table.

## **Chapter 3 Differences in Operation**

The differences between the operations in JavaPOS1.82 or earlier and in JavaPOS1.9 or later, and how to handle them are shown below.

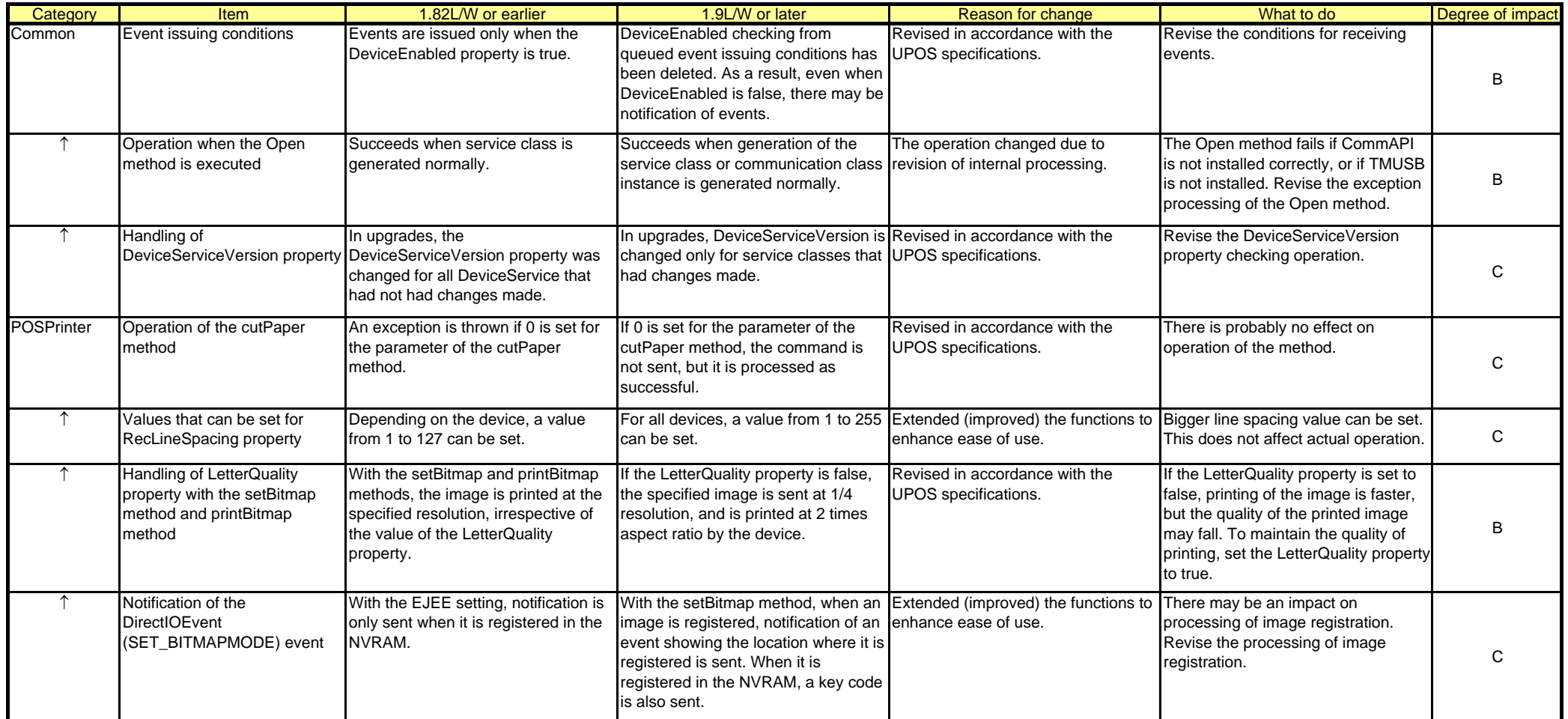

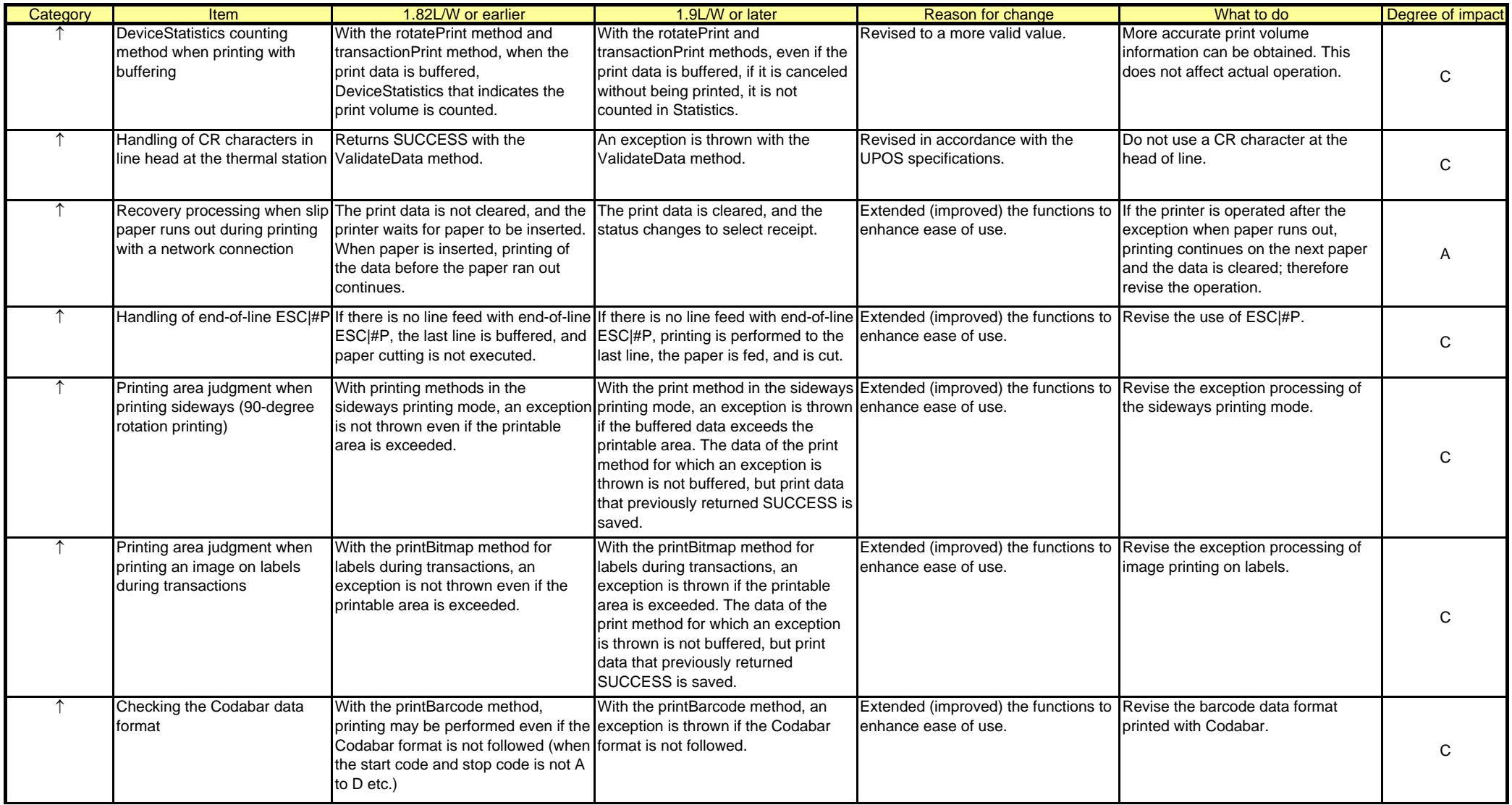

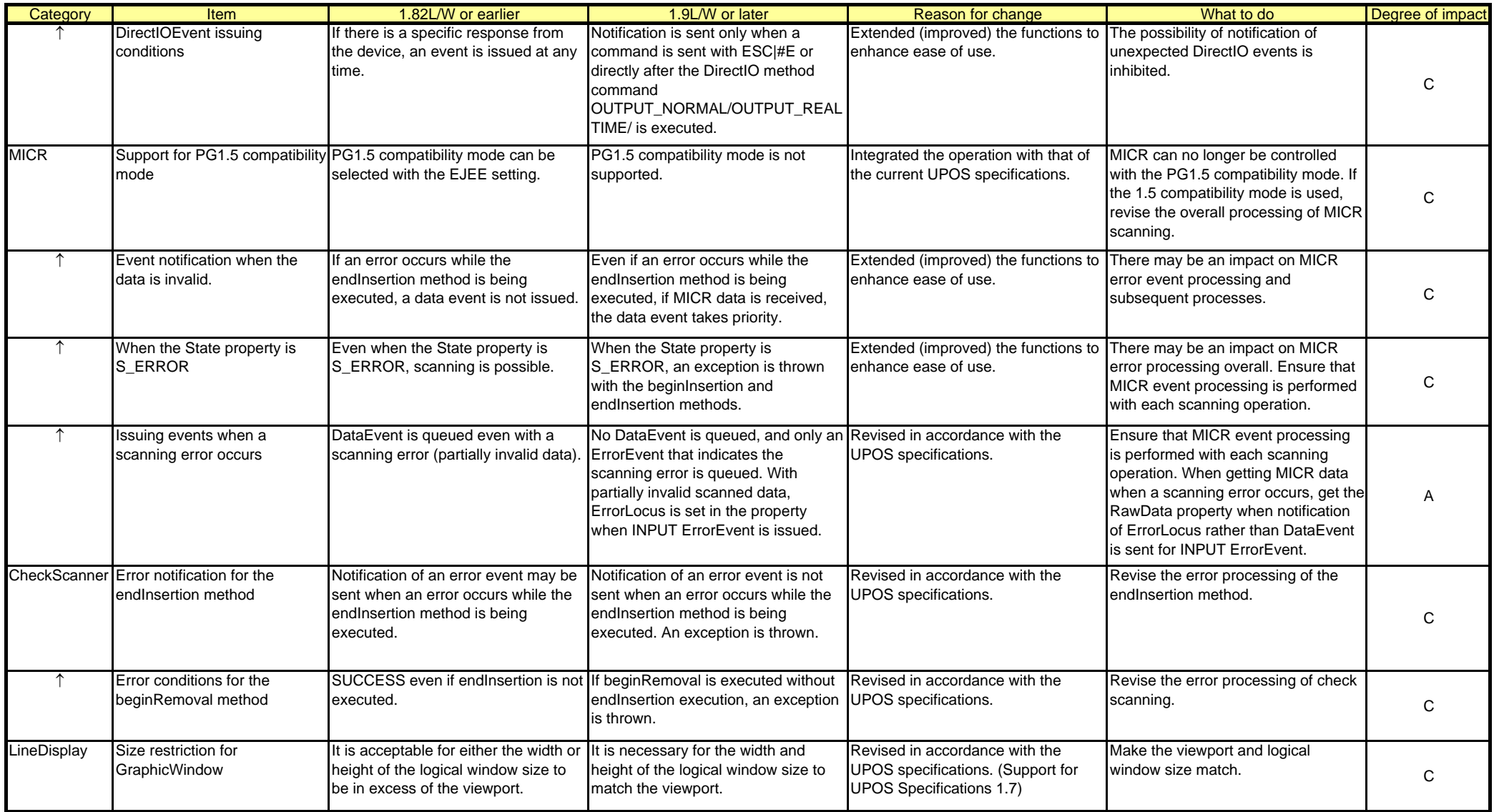

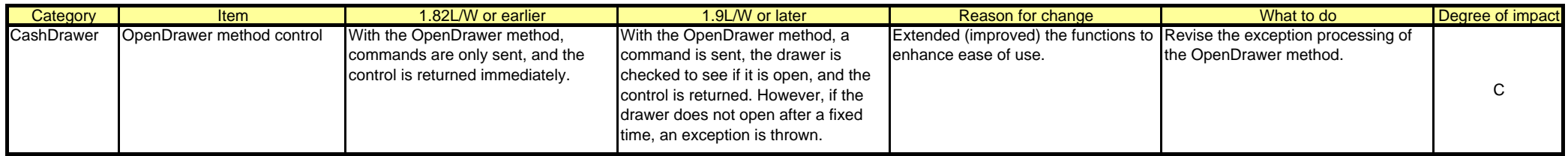

Note: About the degree of impact

- A: If the relevant function is typical and is used, the application must be changed
- B: Even if the relevant function is used, it is not absolutely necessary to change the application (the print result, operation, and so on changes somewhat)
- C: Either the relevant function is not typically used (however, when it is used, the application must be modified), or even if the relevant function is used, it is not necessary to change the application

### **Chapter 4 Error Codes**

Revised the error codes in accordance with the UPOS specifications and extension (improvement) of functions to enhance ease of use.

The differences between the error codes in JavaPOS1.82 or earlier and in JavaPOS1.9 or later are shown below.

If the relevant error processing is used, check the error codes.

ErrorCode and ErrorCodeExtended shown in red are items that differ between 1.8 or earlier and 1.9 or later.

Detailed error factors are set in ErrorMessage.

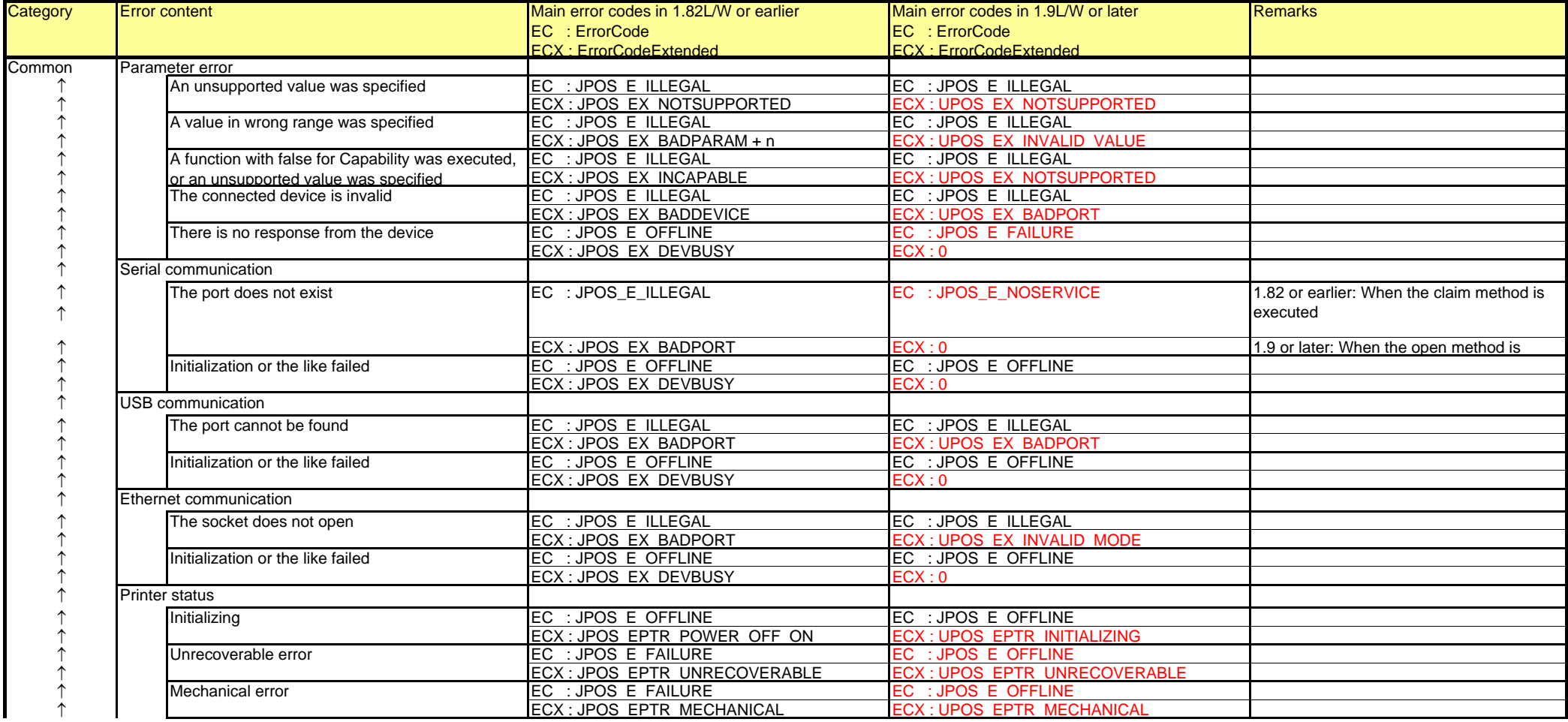

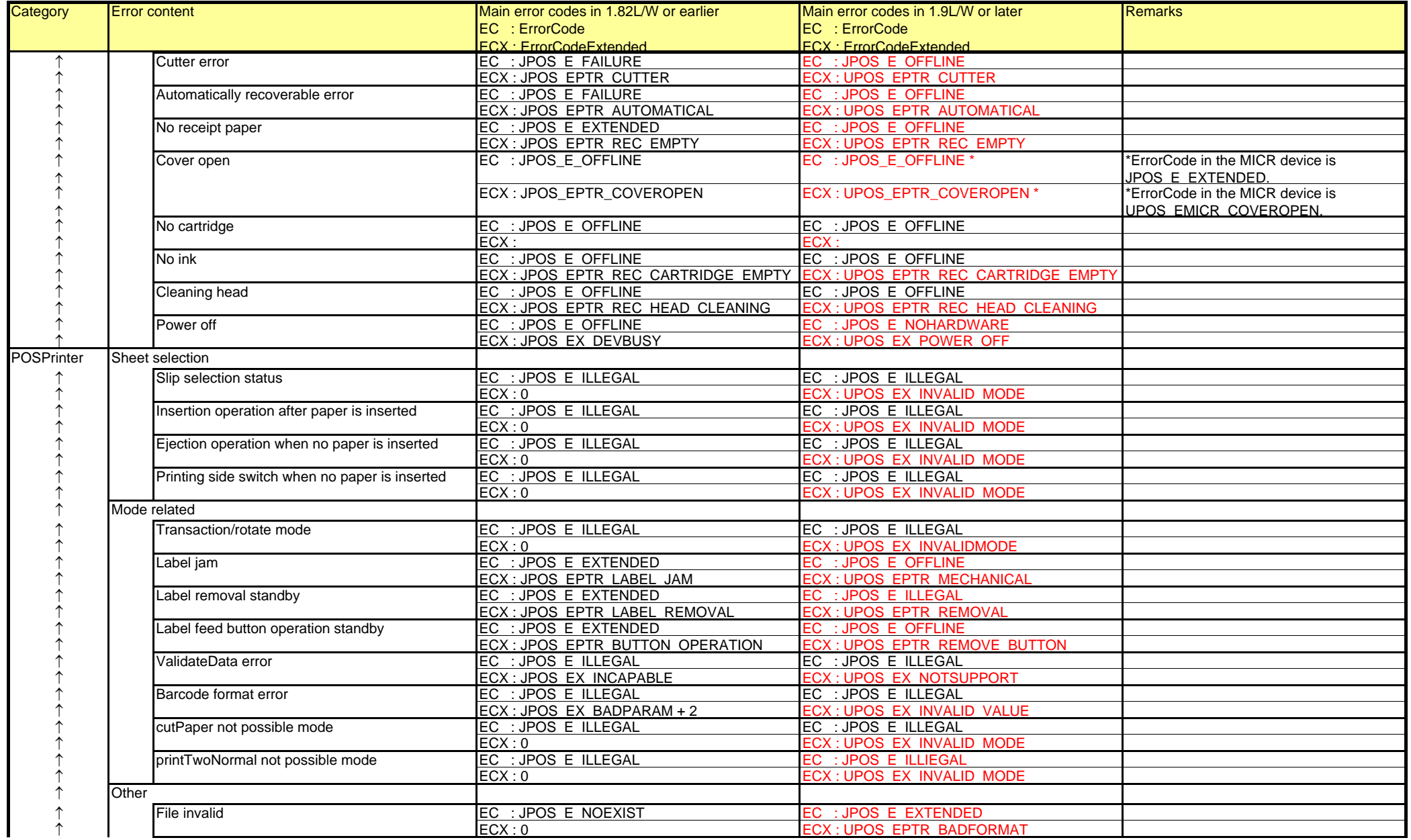

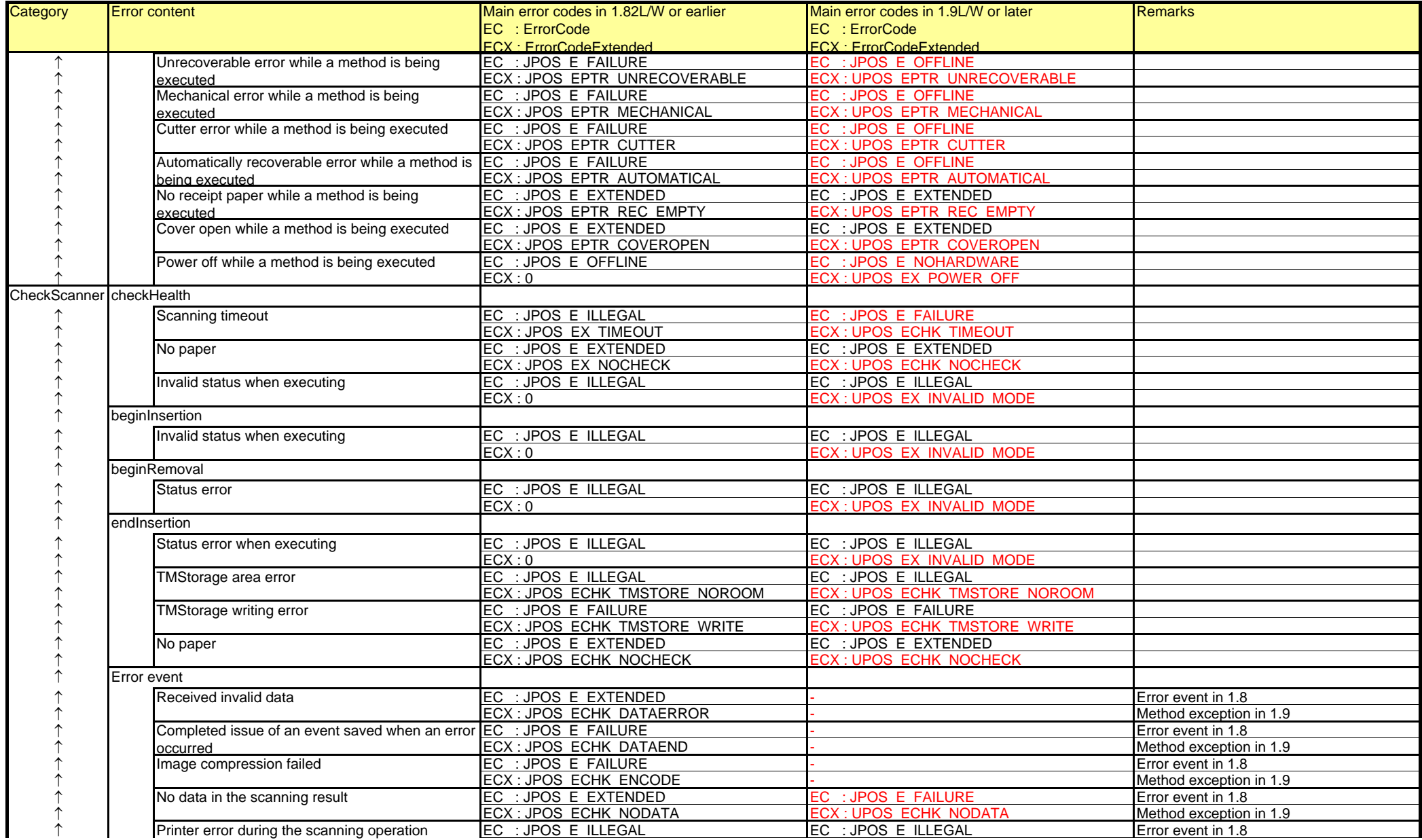

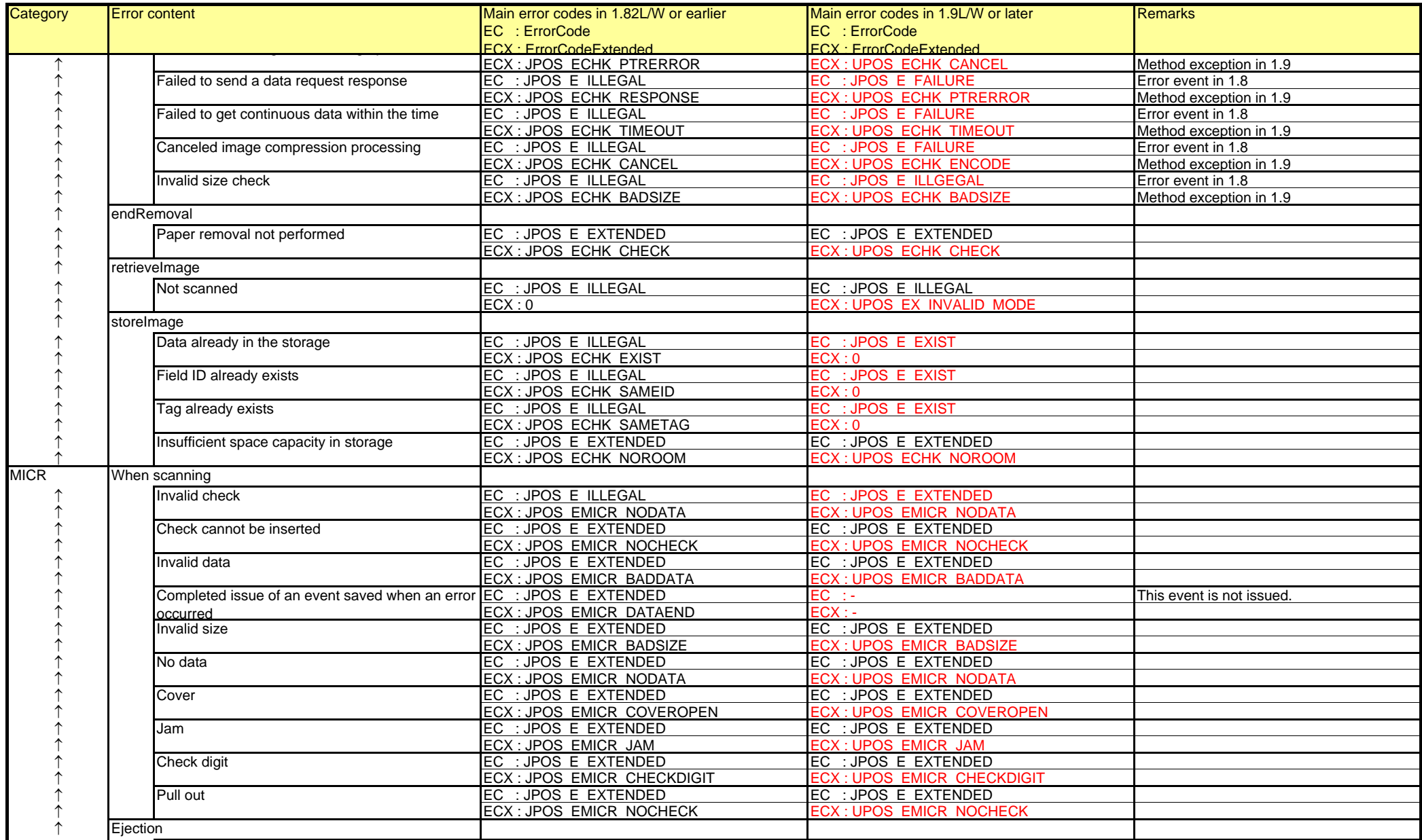

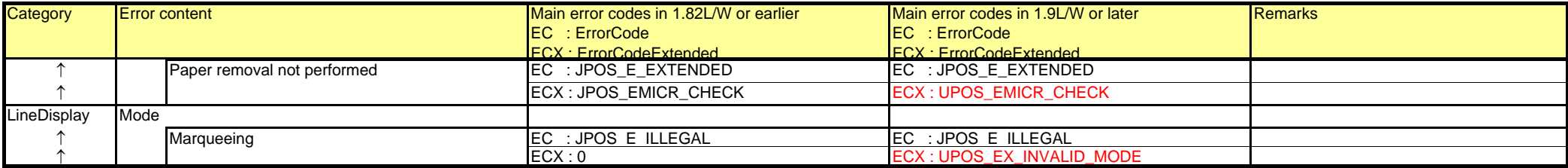

## **Chapter 5 DirectIO**

Elimination and consolidation of the DirectIO method commands, and alternate functions are shown below. Commands for which the functions have not changed are not shown.

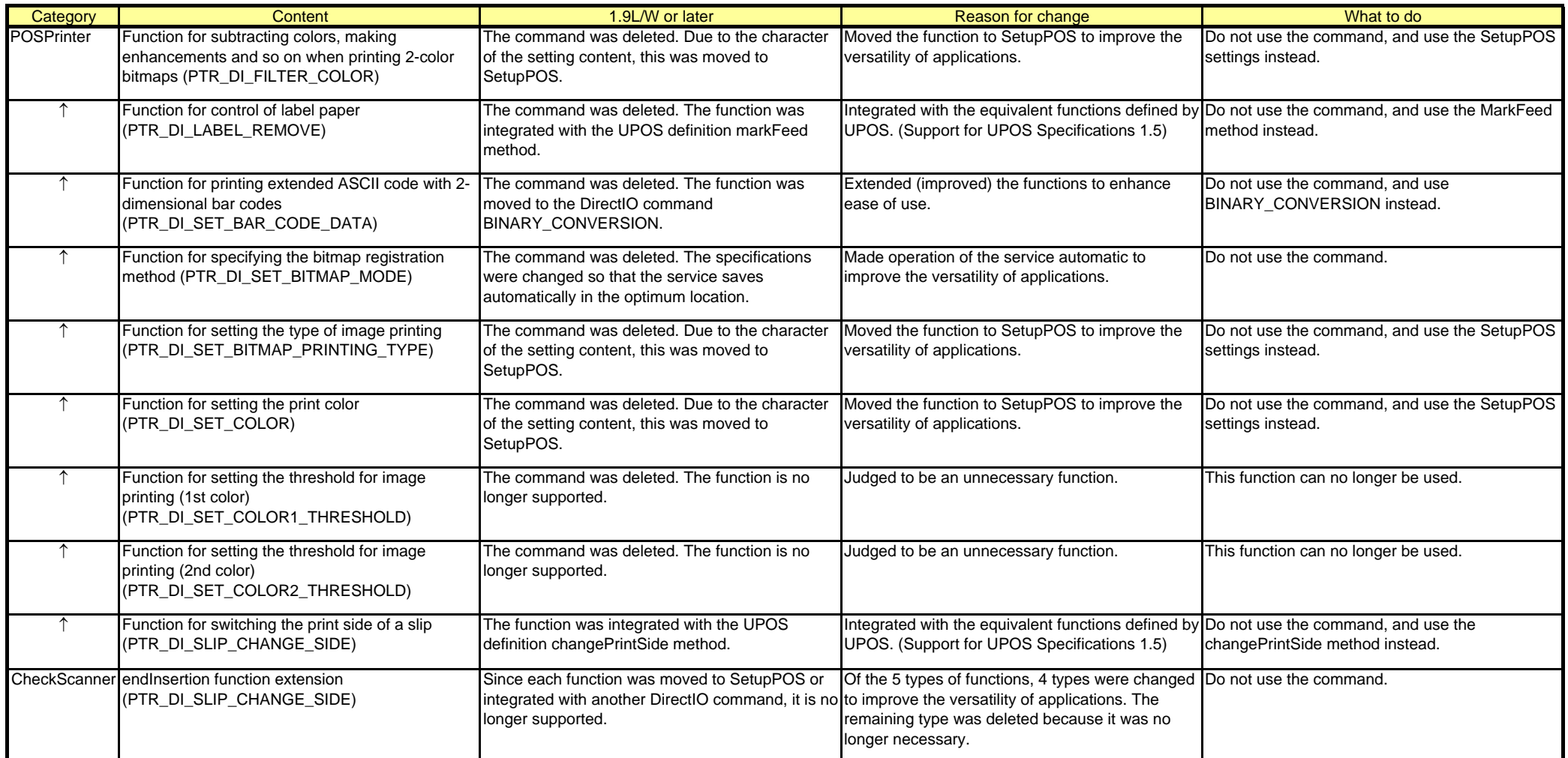

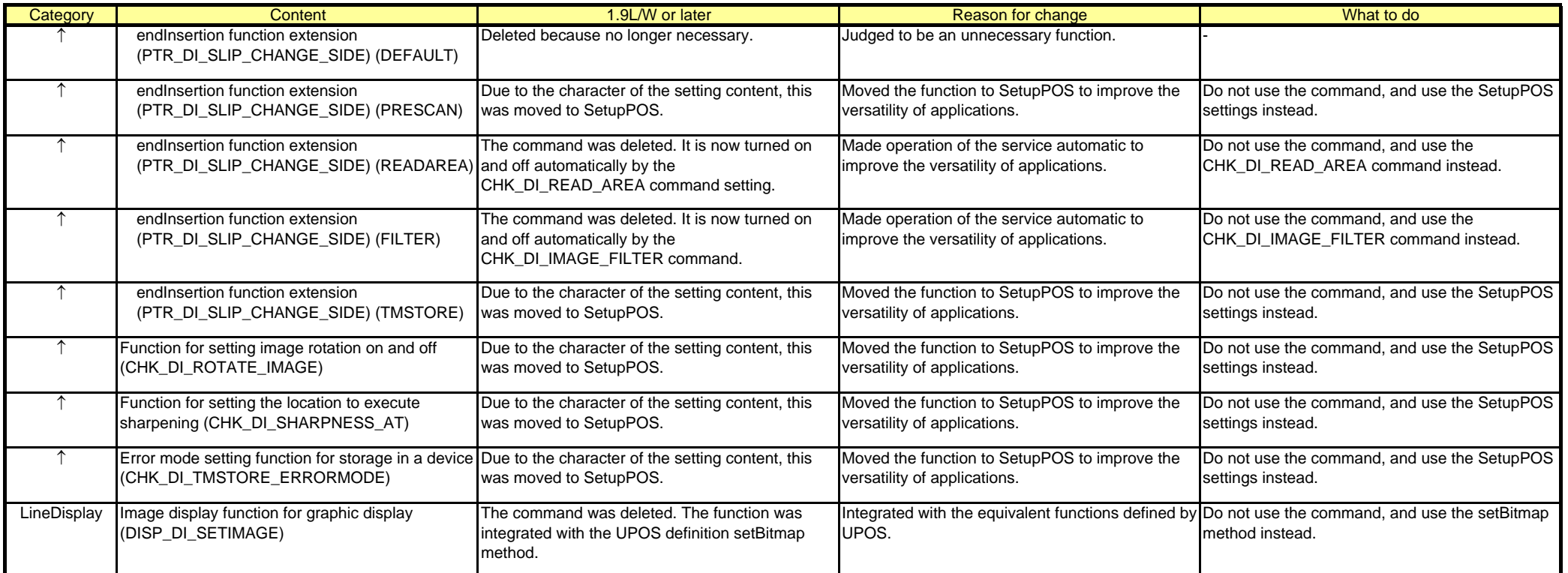

### **Chapter 6 Epson Proprietary Constants**

Changes to constant definition class packages, changes to constants, and deletions are shown below. If deleted Epson proprietary constants are used, it is necessary to change the reference locations of all the constants. Revised Epson proprietary constants due to changes in "Chapter 4 Error Codes" and "Chapter 5 DirectIO."

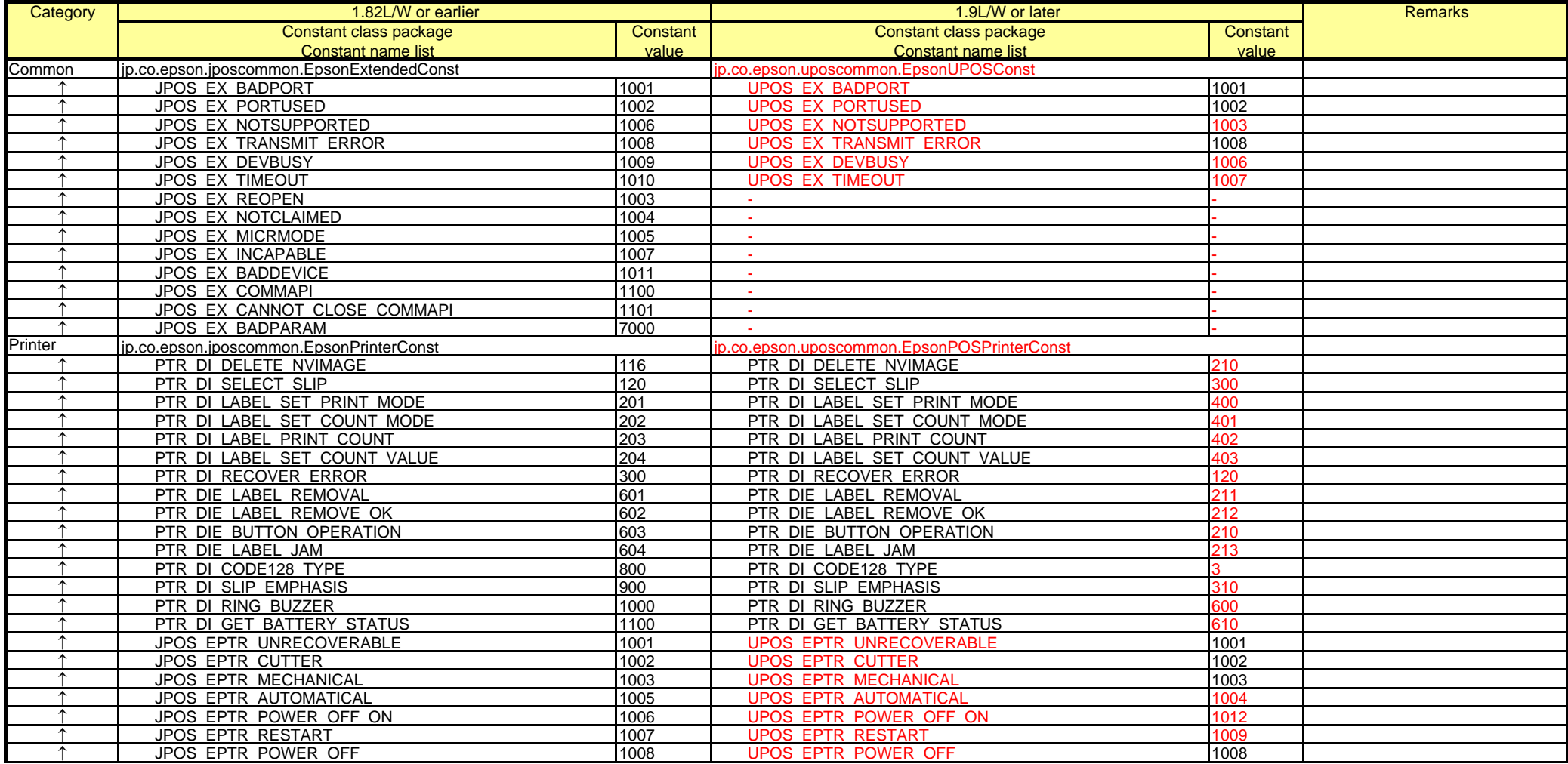

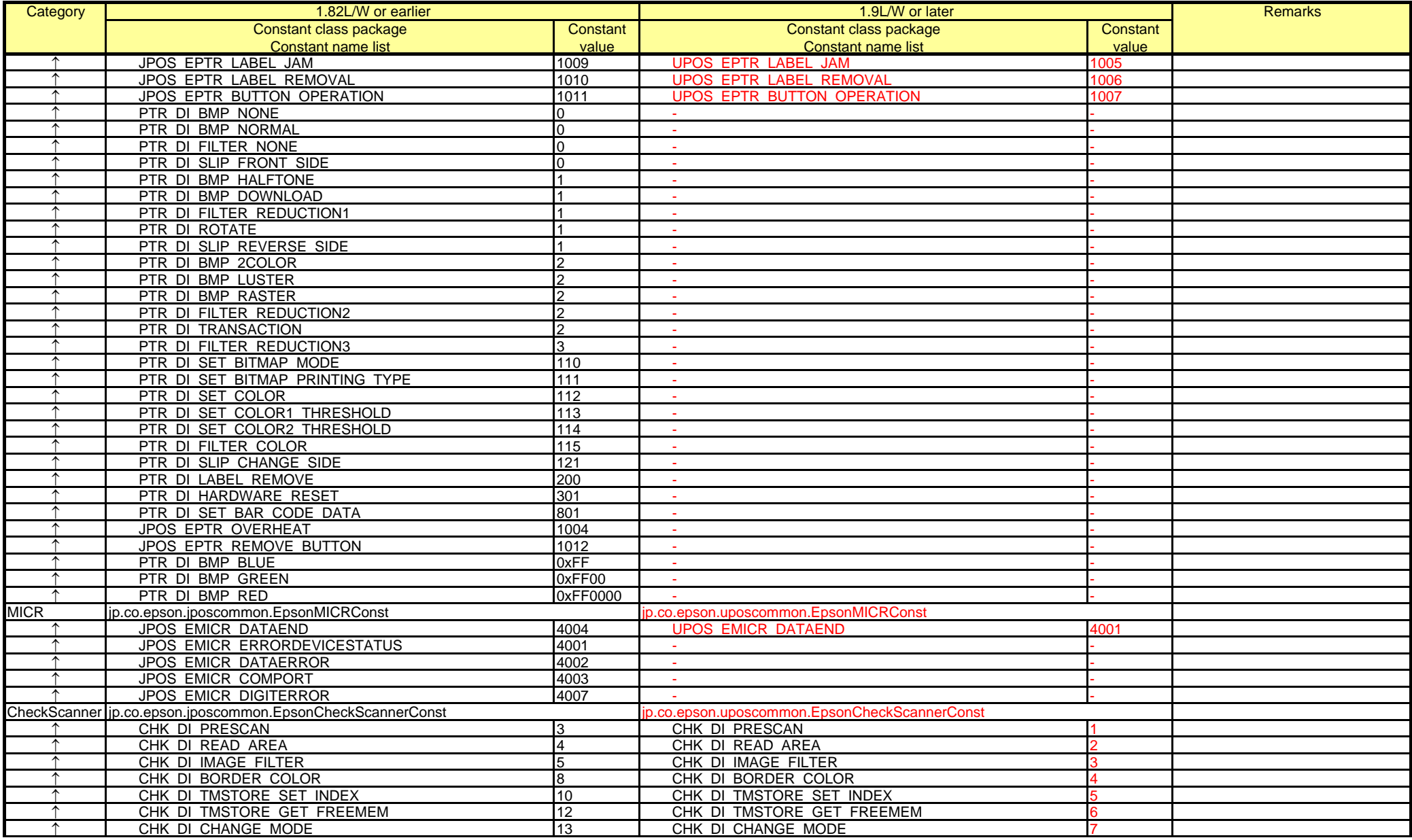

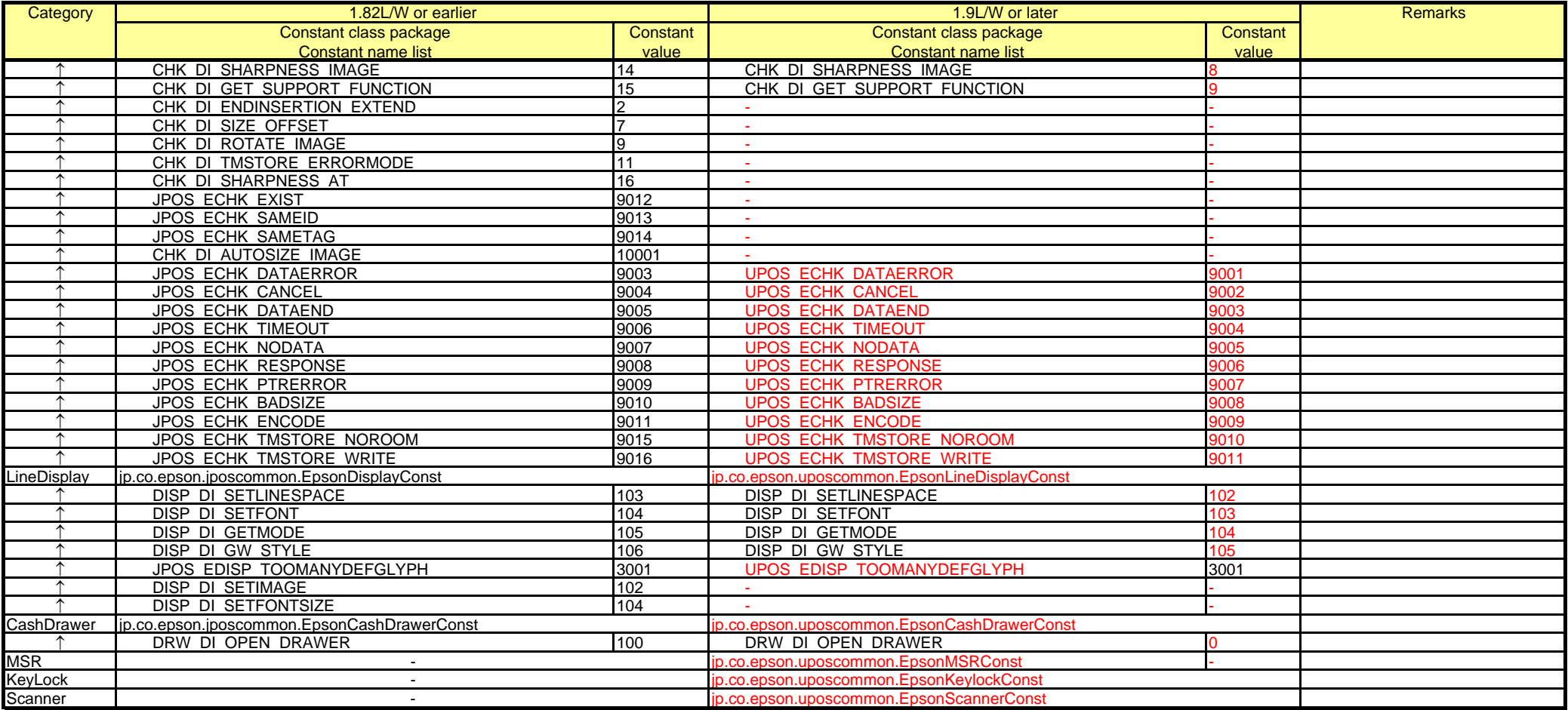